## 利用者ポータルによる支払情報の変更手順

2019/08/20 第 1 版

京都⼤学 学術情報メディアセンター

スーパーコンピュータシステム

1. 概要

本手順書では、京都大学学術情報メディアセンターが提供するスーパーコンピュータシ ステムの利用負担金の支払費目を、利用者ポータルで変更する手順を紹介します.

2. 支払費目の変更手順

支払責任者番号で利用者ポータルにログイン後、請求情報の画面から既存の申請情報の 編集メニューを選択することで、既に申請済みの支払費目の費用負担を変更することがで きます. 以下の画面サンプルを参考に変更手続きを行ってください. もし, ご希望の支払費 目が未登録の場合は、大型計算機システム利用申請書により予算追加を行ってください.

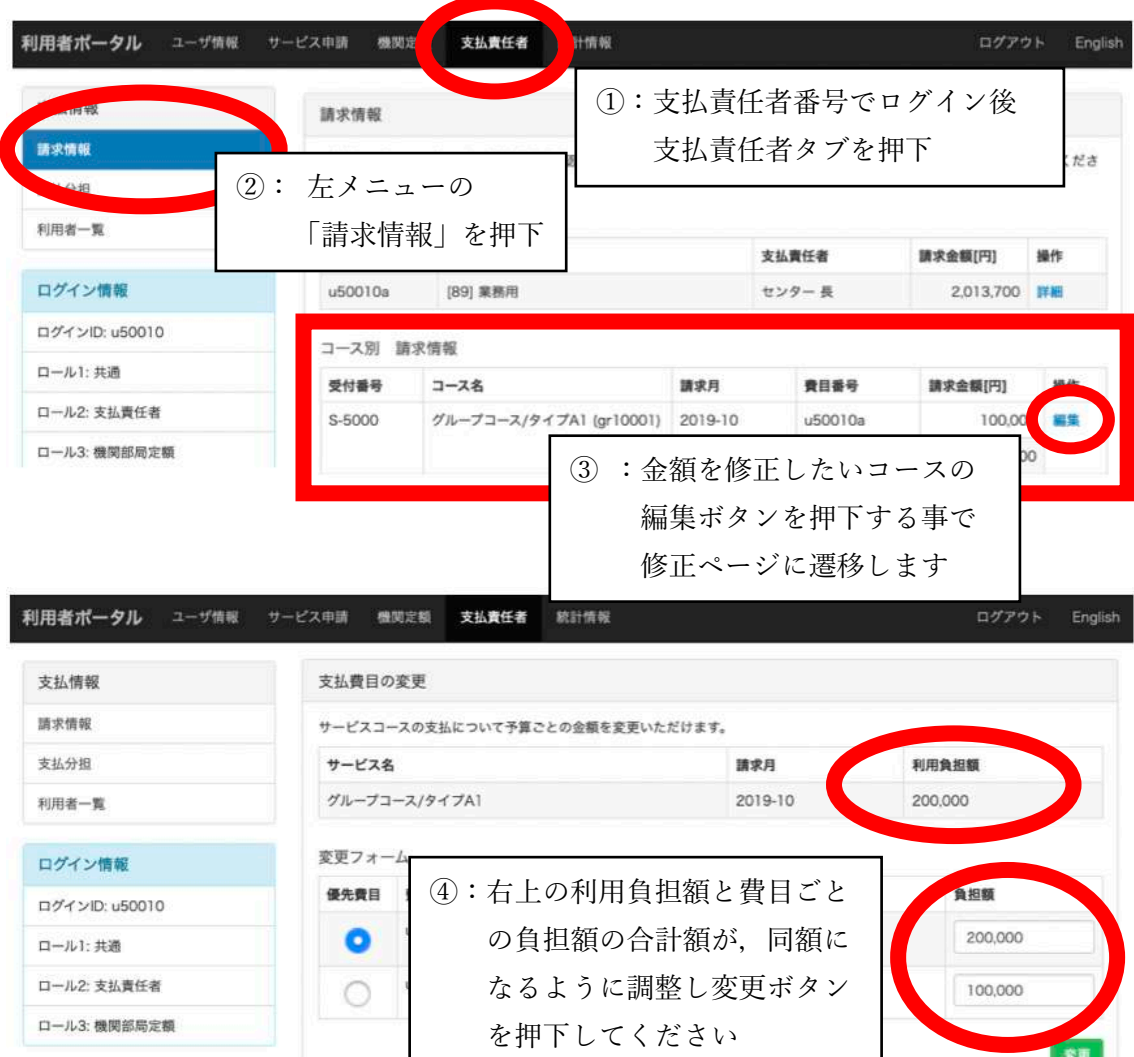

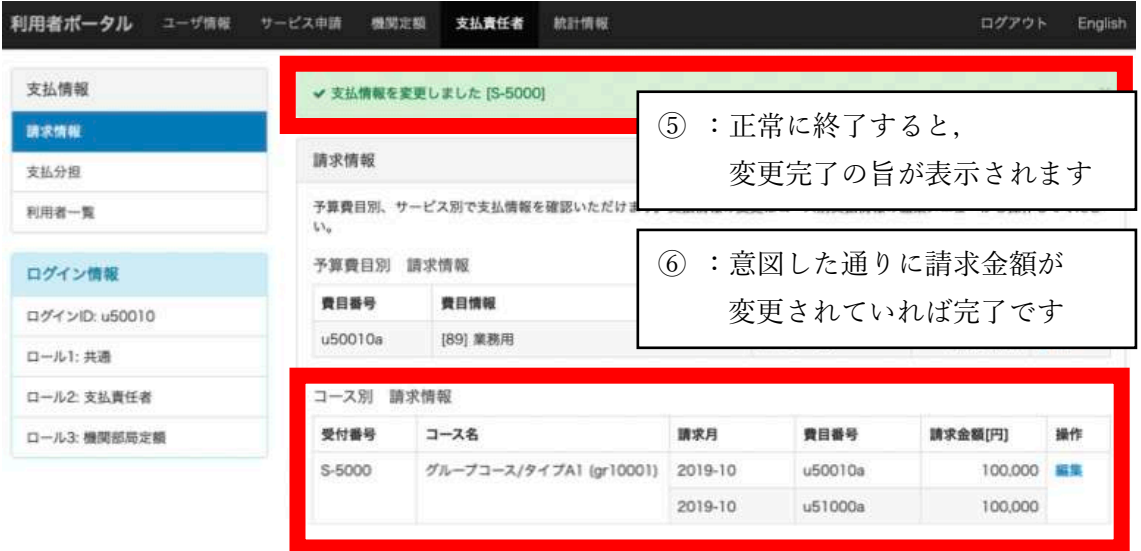

3. 複数の支払責任者で負担金を支払う手順

上記 2 の手順では、サービスコース申請時に選択した費目の支払責任者が持つ費目のみ しか選択できませんので、他の支払責任者と支払を分担する場合は、以下の手順で、支払分 担の手続きを行ってください. 次の 3.1 節では、既存のサービスコース申請に対して分担を 申請申し出るための申請手順を、3.2 節では分担申請を受け付けた支払責任者の作業手順を サンプル画⾯により紹介します.

## 3.1. 新たに分担する支払責任者の申請手順

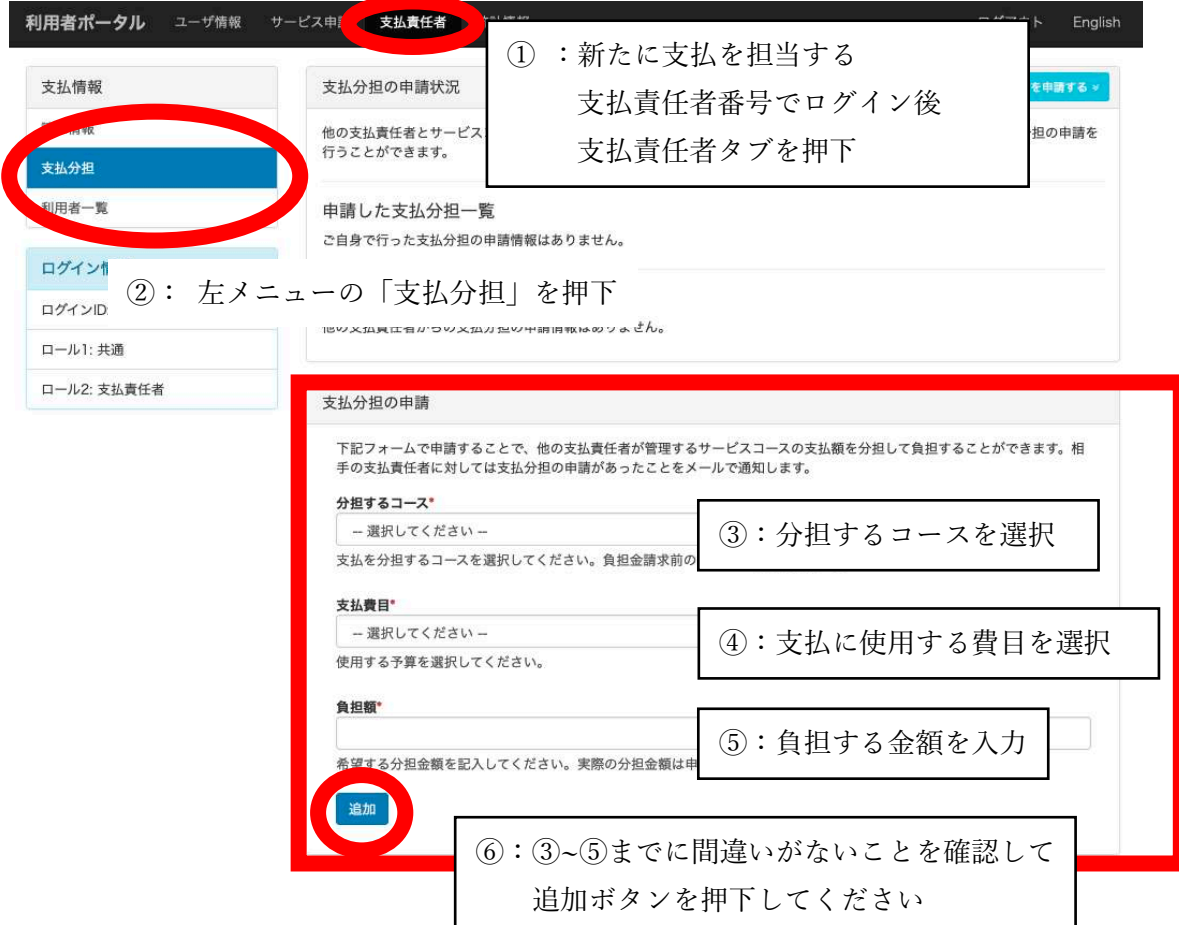

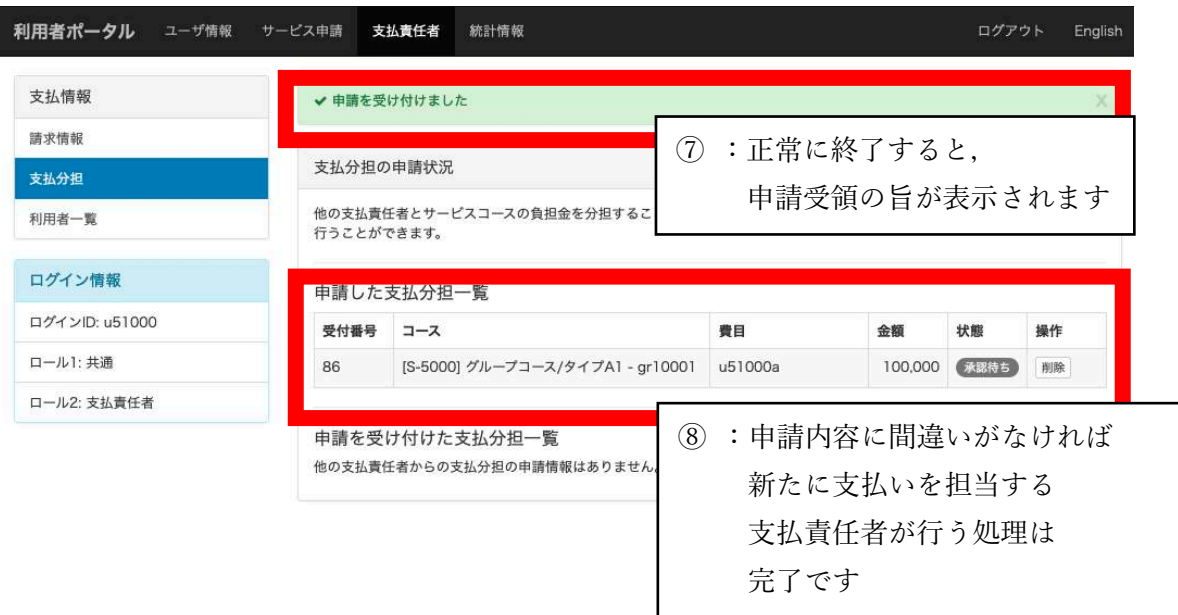

- 3.2. 分担を受け付けた支払責任者の作業手順
- ① 他の⽀払責任者が⽀払分担⼿続きを実施した場合は,以下のようなメールが サービスコース申請時に登録した支払責任者に送付されます.

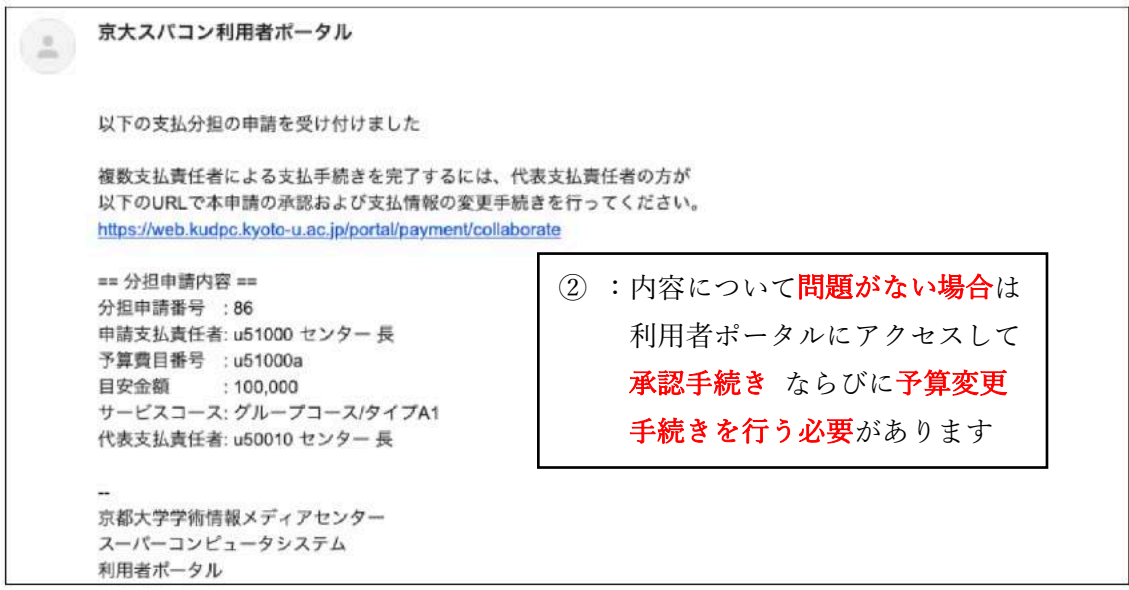

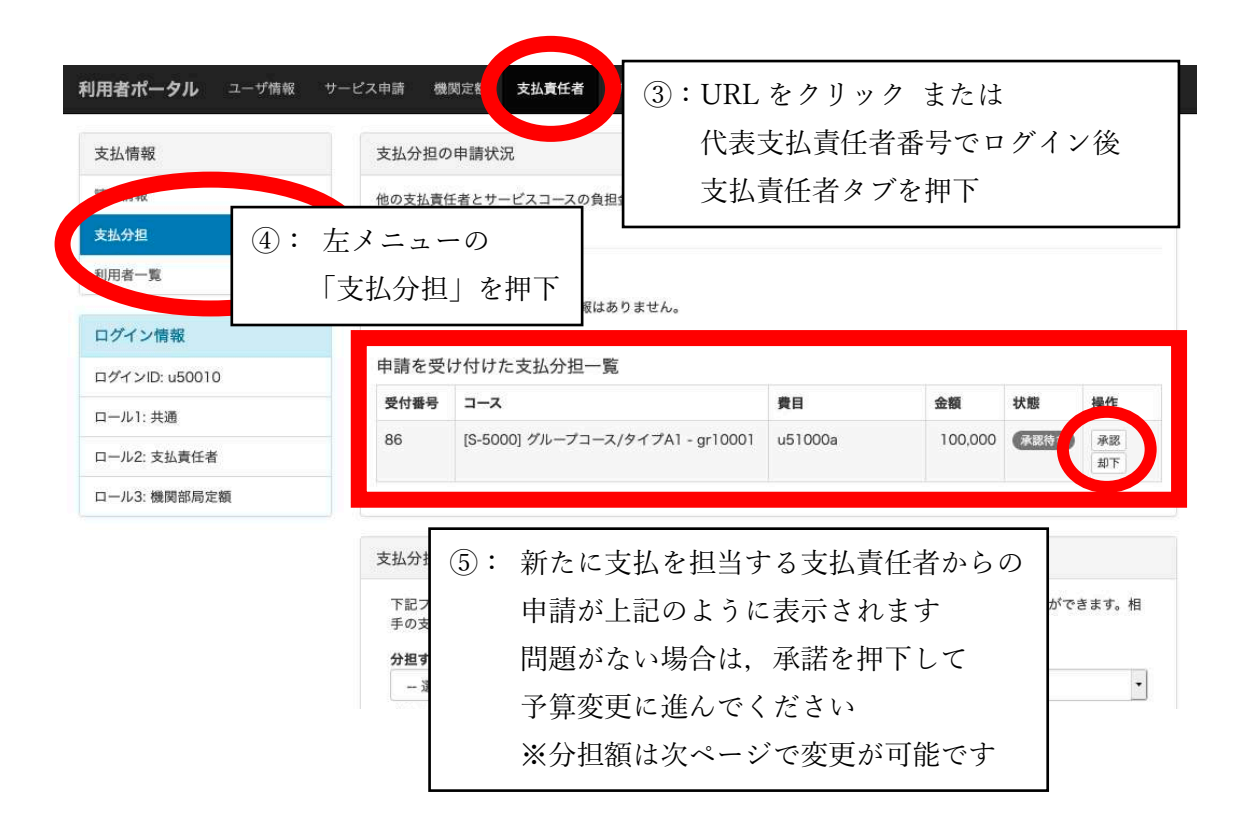

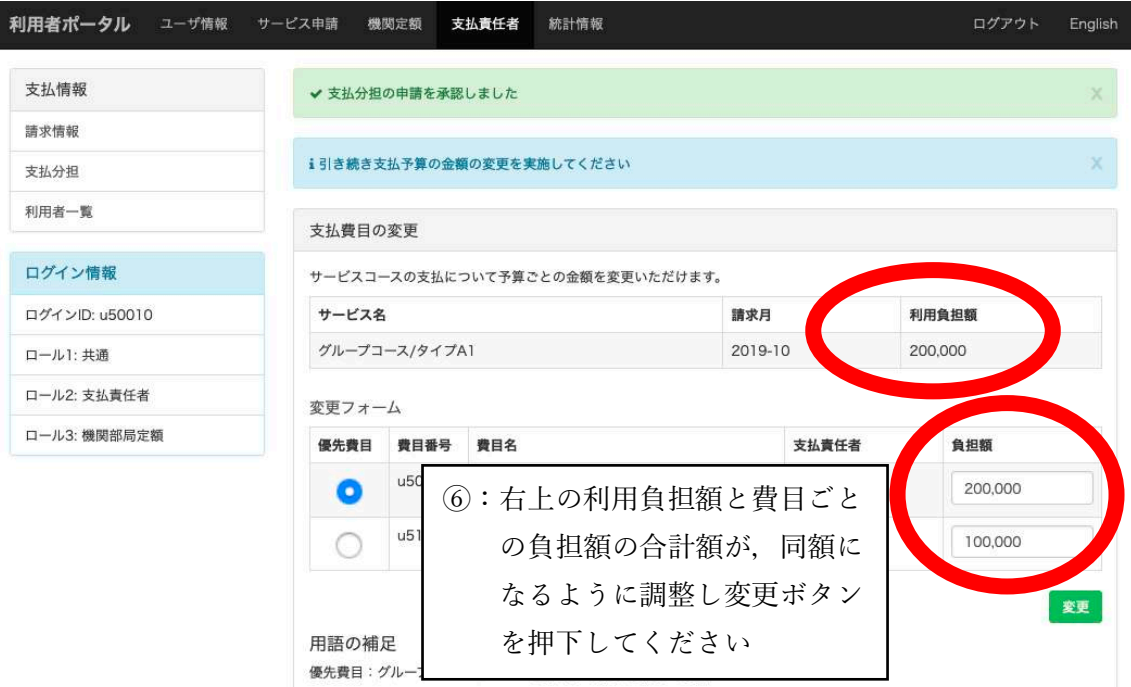

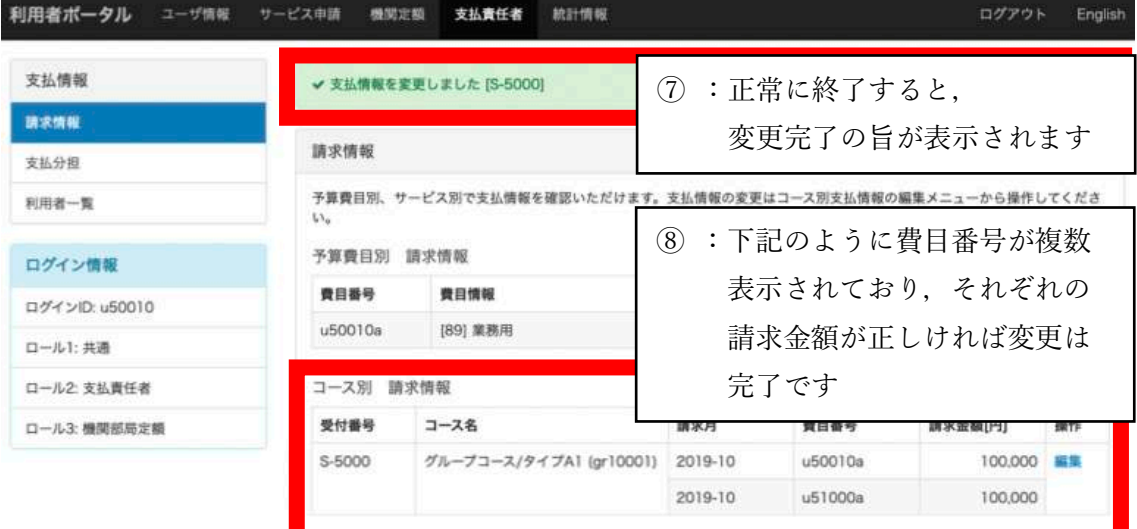

以上